#### DEPLOYING CLOWDER

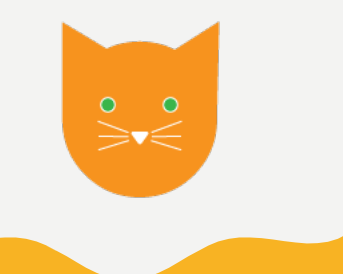

**ROB KOOPER**

# RUNNING CLOWDER IS EASY

- Install MongoDB (3.6 not more)
- Install RabbitMQ (which requires erlang)
- Install Java
- Download zip file with clowder
	- Unzip the file to correct location
	- Create service file
	- Configure MongoDB and RabbitMQ
- Install python 2.7 and 3.7
- Create a virtual env for each extractor
- Download code
	- Install required libraries
	- Create a service file
	- Connect to RabbitMQ

#### RELAY AND ENIOY OOPS A FEW MORE STEPS

- Install webserver
- Open ports in a firewall (you run a firewall right?)
- Setup certificates for SSL
- Configure the webserver to proxy clowder
- Oh and you didn't want elasticsearch, correct?

#### LET'S SIMPLIFY

- We could ship a single VM
	- All pieces are pre installed, just run it
	- Difficult to upgrade
- Can we split the application?
	- Enter docker and docker-compose
	- Leverage of existing components (containers)
	- Allow to upgrade a single container

### WHAT IS DOCKER?

- **Docker** is an application build and deployment tool. It is based on the idea of that you can package your code with dependencies into a deployable unit called a container.
- Think of many virtual machines, each that do only one task
	- But don't have the overhead of running anything else
	- Each container ideally only runs one process
	- All dependencies are inside the container
- Containers run on one (or more) machines
- Can upgrade a single container
	- Don't have to worry about new dependencies breaking other components

### CONNECTING CONTAINERS

- Clowder depends on many components
	- MongoDB, RabbitMQ, Elasticsearch, Extractors, Webserver
- Leverage of docker-compose to connect containers
	- Can order startup sequence of containers
	- Isolation of other applications
	- Single command to bring up a complete system

# GROWING CLOWDER

- Everything runs nicely on a single machine.
	- How do I scale to more extractors?
	- How do I make sure things keep running?
	- How can I scale clowder?
	- How can I combine multiple machines to create a cluster?
- We need orchestration, Kubernetes!
	- Kubernetes is hard!
- I want something simple like docker-compose
	- Enter Helm

#### KUBERNETES AND HELM

- What is Kubernetes
	- Kubernetes is an open-source system for automating deployment, scaling, and management of containerized applications across multiple machines running Docker.
	- Will do self healing
		- a container crashes? It restarts
		- A machine crashes? Move container to another machine
- What is Helm
	- Helm is a package manager for Kubernetes.

### USING HELM TO INSTALL

- Install clowder using helm
	- helm repo add ncsa https://opensource.ncsa.Illinois.edu/charts/
	- helm install clowder ncsa/clowder
- Upgrading clowder
	- helm repo update
	- helm upgrade clowder ncsa/clowder

#### CLOWDER IN KUBERNETES

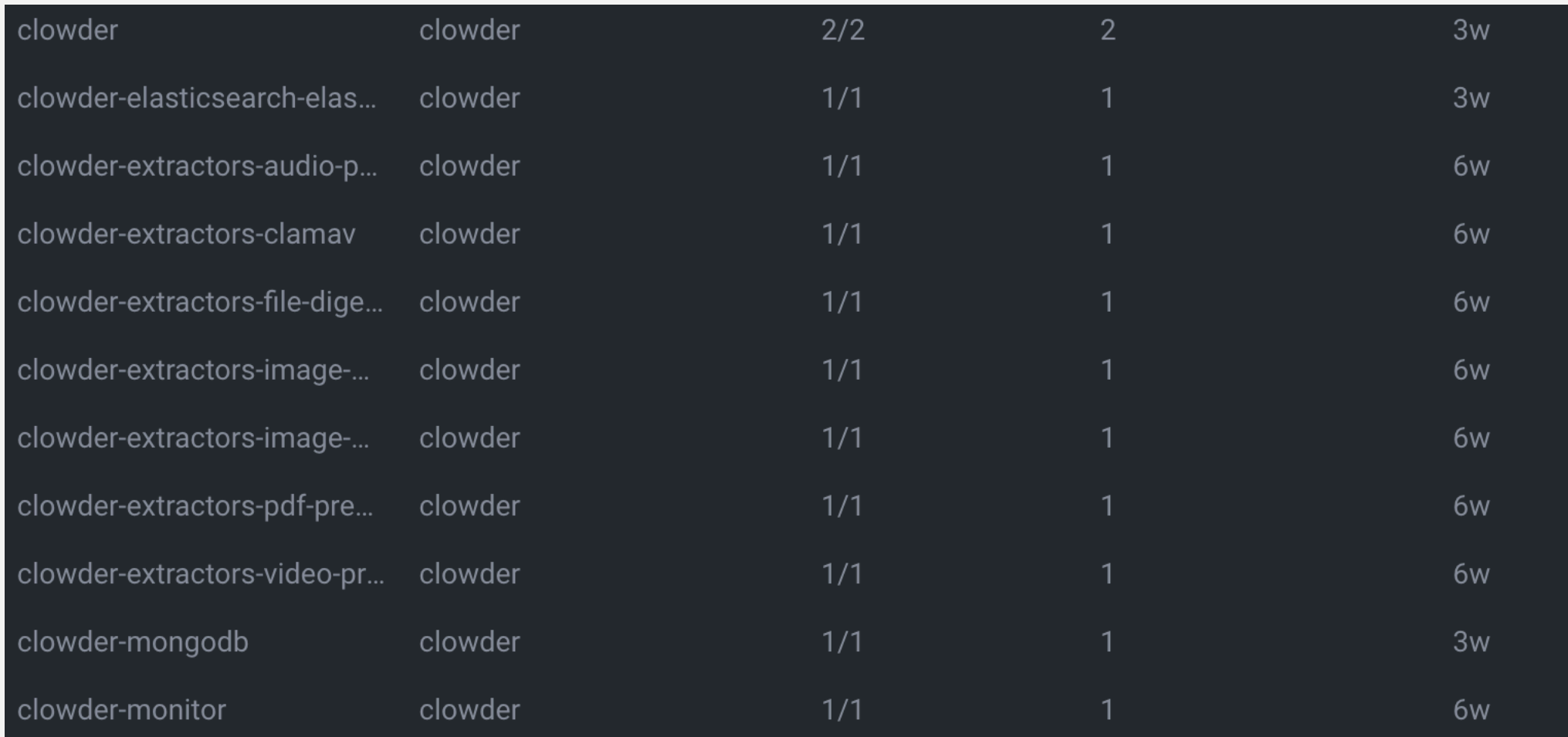

#### CONFIGURING CLOWDER WITH HELM USE COMMAND LINE

- helm install clowder ncsa/clowder \
	- --set replicaCount=2 \
	- --set commKey=itsasecret \
	- --set idleTimeoutInMinutes=10080 \
	- --set ingress.enabled=true \
	- --set ingress.hosts[0]=earthcube.clowderframework.org

#### CONFIGURING CLOWDER WITH HELM USE A CONFIGURATION FILE

commKey: itsasecret replicaCount: 2 ingress: enabled: true hosts:

- earthcube.clowderframework.org users:

- email: kooper@illinois.edu firstname: Rob lastname: Kooper admin: true password: somethingsecret

#### CONFIGURING CLOWDER WITH HELM MORE EXAMPLES

#### **ADD EXTRACTORS**

extractors:

awesome:

image: kooper/awesome:2.1.4 *replicaCount: 5*

#### **ADD S3**

storage: s3: bucket: clowder region: ncsa endpoint: https://ncsa.osn.xsede.org/ access\_key: access secret\_key: itsasecret

#### CONFIGURING CLOWDER WITH HELM ADD CILOGON

extraPlugins:

- 10098:services.CILogonProvider

extraConfig:

- securesocial.cilogon.clientId="myproxy:oa4mp,2012:/client\_id/somenumbers"
- securesocial.cilogon.clientSecret="sssh-big-secret"
- securesocial.cilogon.authorizationUrl=https://cilogon.org/authorize
- securesocial.cilogon.accessTokenUrl=https://cilogon.org/oauth2/token
- securesocial.cilogon.userinfoUrl=https://cilogon.org/oauth2/userinfo
- securesocial.cilogon.scope="openid profile email org.cilogon.userinfo"
- securesocial.cilogon.groups=["cn=clowder,ou=Groups,dc=ncsa,dc=illinois,dc=edu"]

#### **RUNNING CLOWDER IS E**

- Create file with all configuration options
	- vi values.yaml
- Add helm charts
	- helm repo add ncsa https://opensource.ncsa.Illinois.edu/
- Update helm repo
	- helm repo update
- Install/Upgrade clowder
	- helm upgrade --install clowder ncsa/clowder \ --create-namespace --namespace clowder \
		- --values values.yaml

# QUESTIONS

**KOOPER@ILLINOIS.EDU**